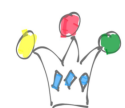

Ext  $|S|$  is a JavaScript library for building interactive web applications<sup>[\[1\]](http://en.wikipedia.org/wiki/Ext_JS)</sup> using techniques such asAjax, DHTML and DOM scripting.

It's quite simple to integrate a Javascript code with webcenter.

For instance, let's consider this use case: get an XML document form a given URL, then display it at a fragment in an existing Webcenter Portal page in order to browse the content:.

 $\pmb{\times}$ 

## [Download EXT JS library.](http://www.sencha.com/products/extjs/download/ext-js-4.0.2a/213) (GPL3 Licence)

Copy needed file on the WebCenter Site (on a public HTTP Virtual directory)

We take an existing example called xml-grid, then we adapt it (js file, in particular). In webcenter, we add a HTML markup task flow, and we fill with this HTML code:

<html>

<head>

```
<meta http-equiv= »Content-Type » content= »text/html; charset=iso-8859-1″>
```
<title>XML Grid Example</title>

<link rel= »stylesheet » type= »text/css » href= »/cs/ThemeForge/extjs/resources/css/ext-all.css » />

<link rel= »stylesheet » type= »text/css »

```
href= »/cs/ThemeForge/extjs/shared/example.css » />
```
<script type= »text/javascript » src= »/cs/ThemeForge/extjs/bootstrap.js »></script>

<!– page specific –>

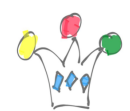

```
<script type= »text/javascript » src= »/cs/ThemeForge/extjs/pmo-grid.js »></script>
</head>
<body>
<h1>XML Grid Example</h1>
<div id= »example-grid »></div>
</body>
</html>
\pmb{\times}Data sample:
\pmb{\times}
```
The sample below is a more sophisticated sample of grid:

 $\pmb{\times}$ 

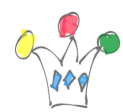

Others usages:

It can be useful to use BI Publisher in order to build a XML document which will be consumed with this technique.

## Author

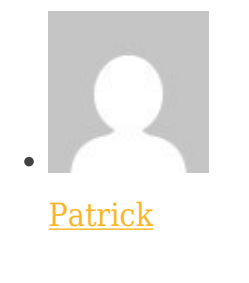

GPM Factory